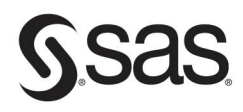

# **Cody's Data<br>Cleaning Techniques<br>Using SAS® Third Edition**

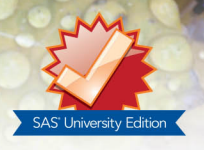

# **Ron Cody**

From *Cody's Data Cleaning Techniques Using SAS®, Third Edition.*<br>Full book available for purchase here.

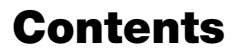

**Gsas** 

Cody's Data<br>Cleaning Techniques<br>Using SAS<br>
mid Edition

Ron Cody

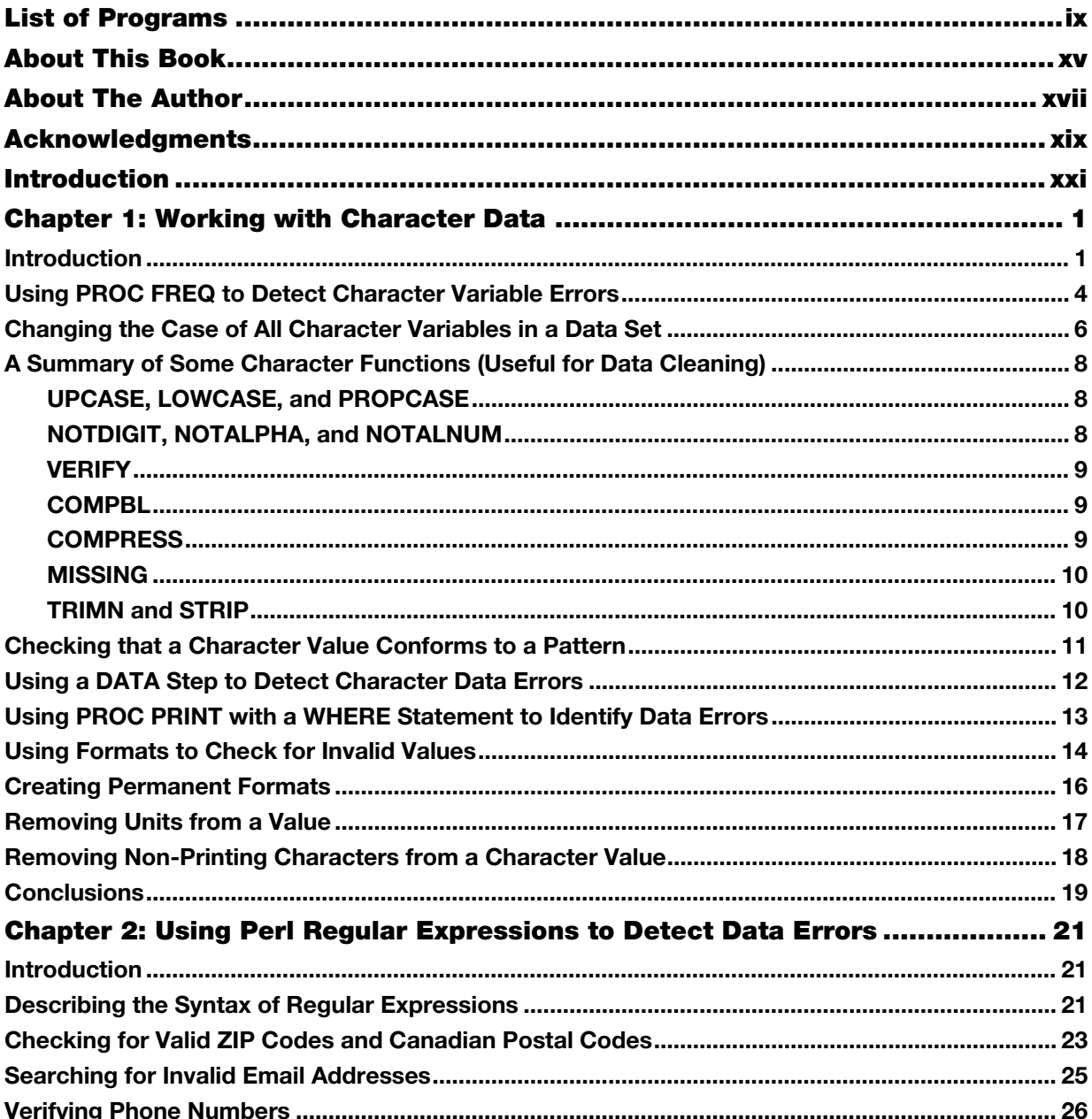

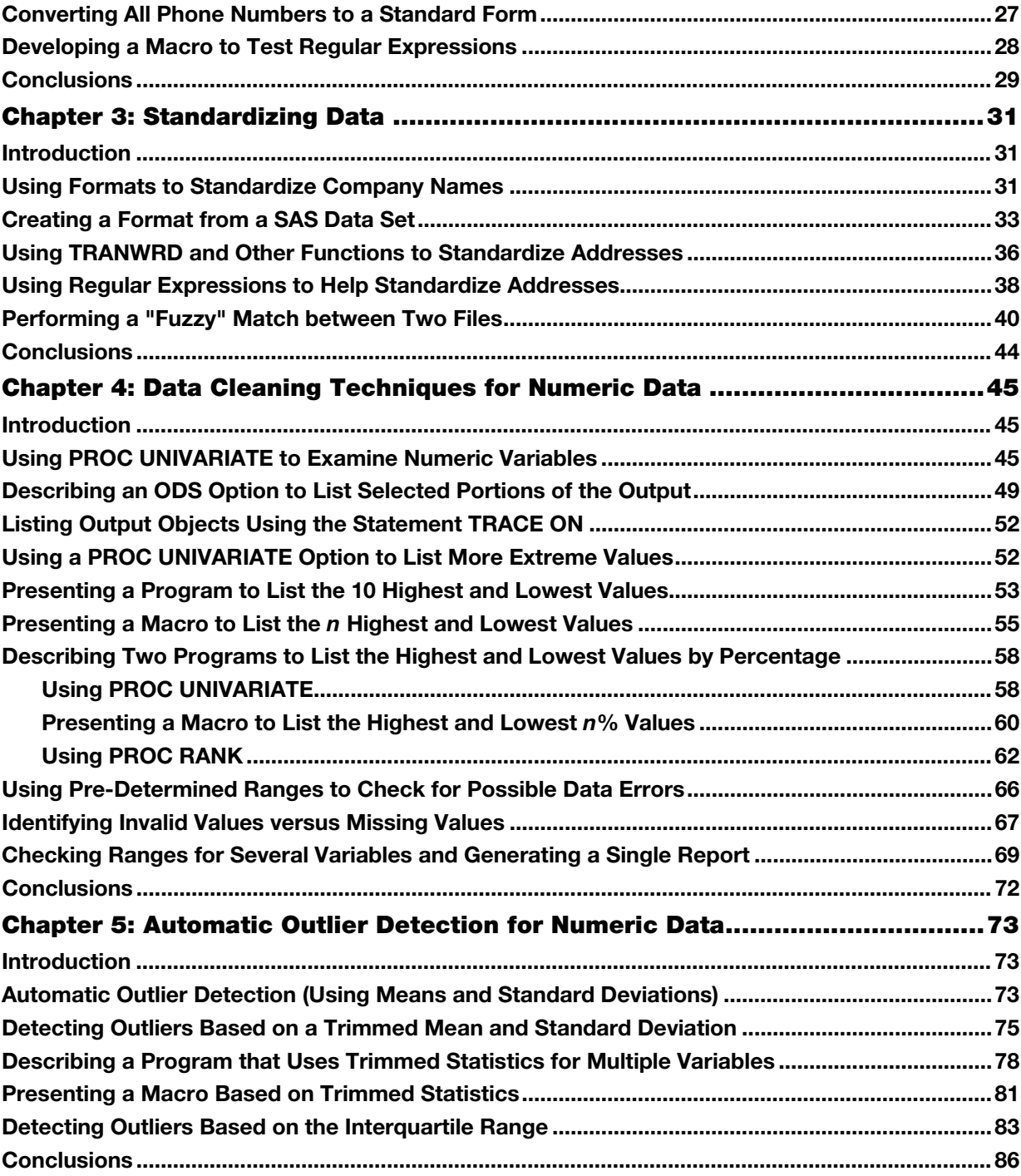

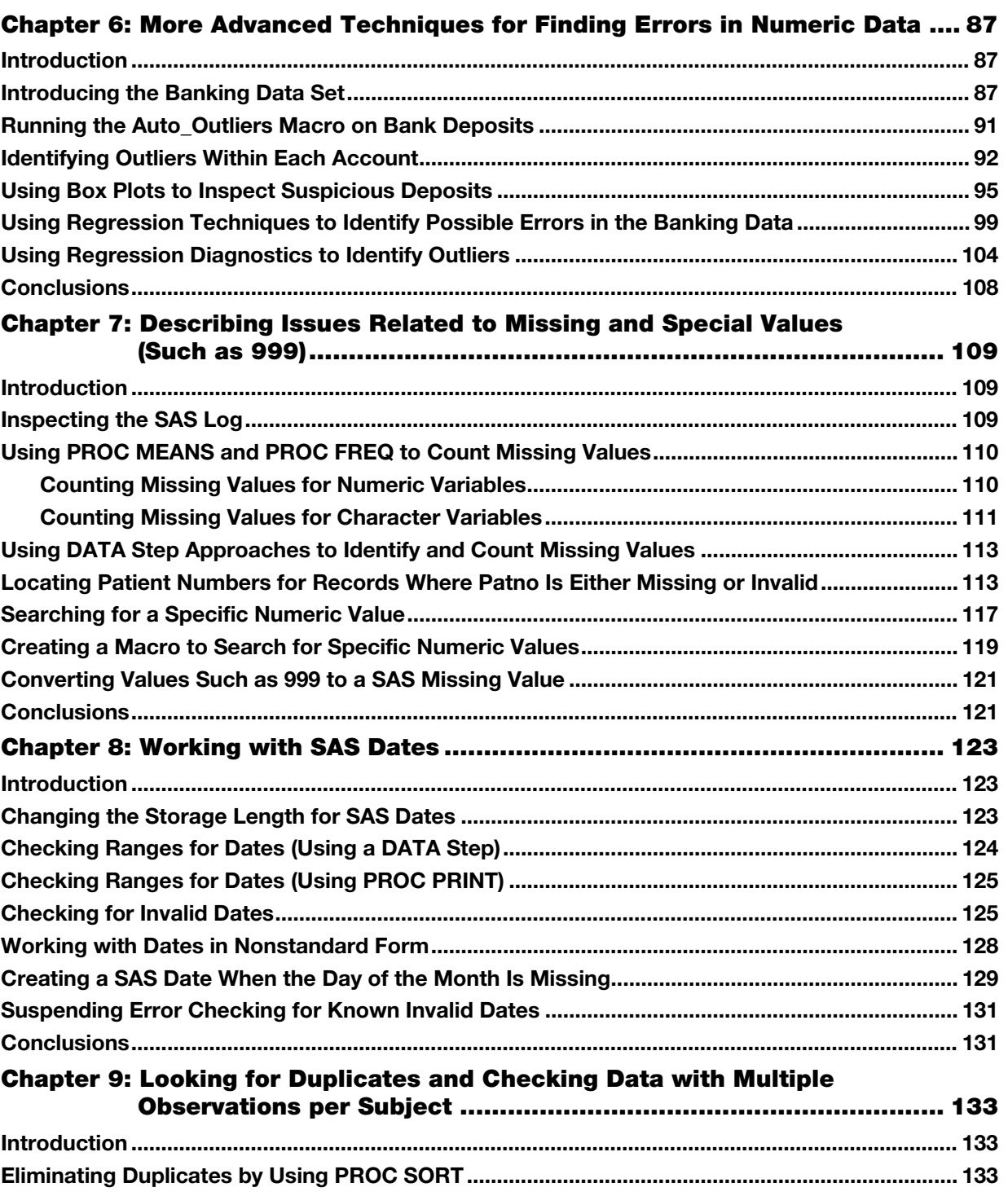

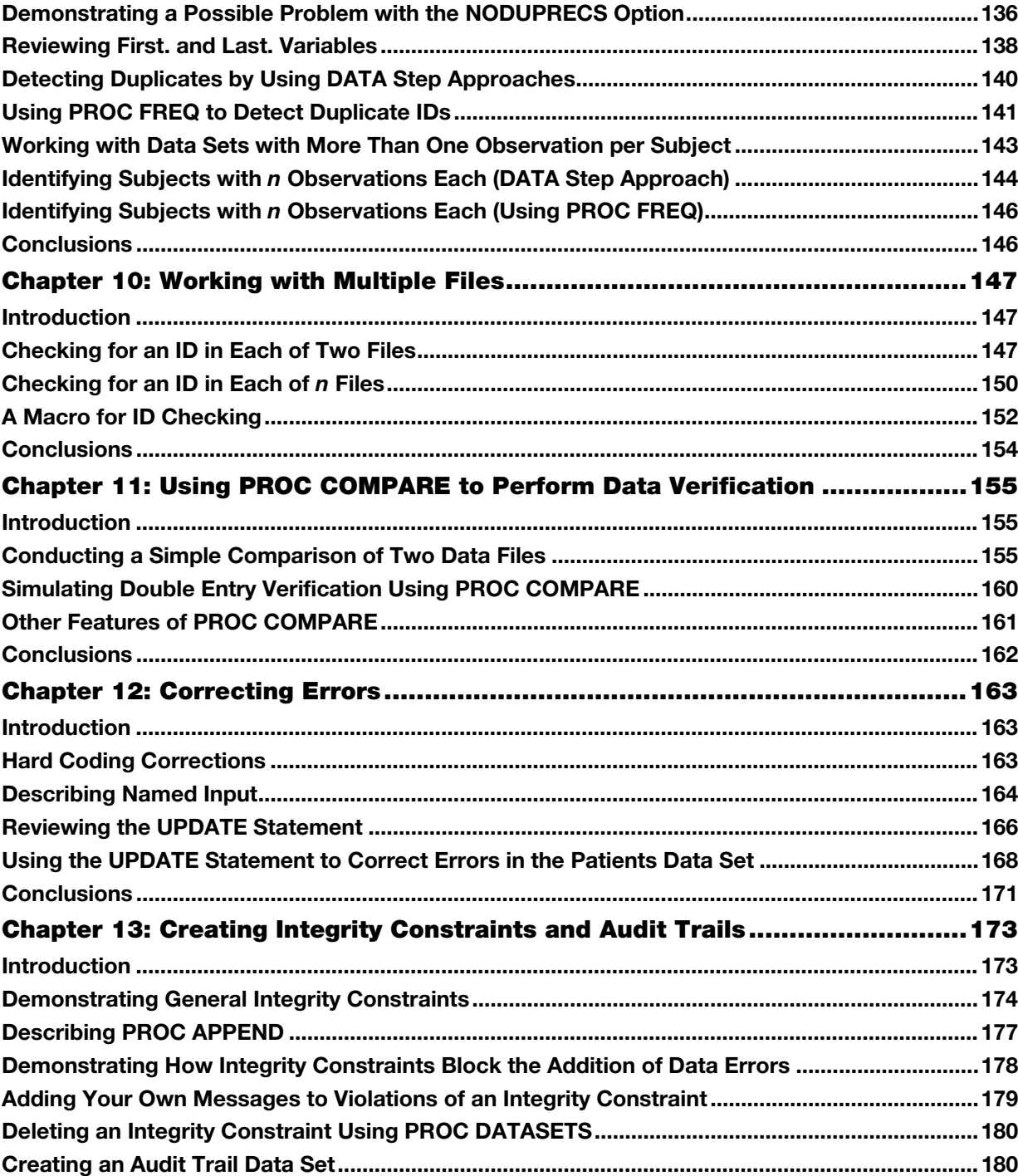

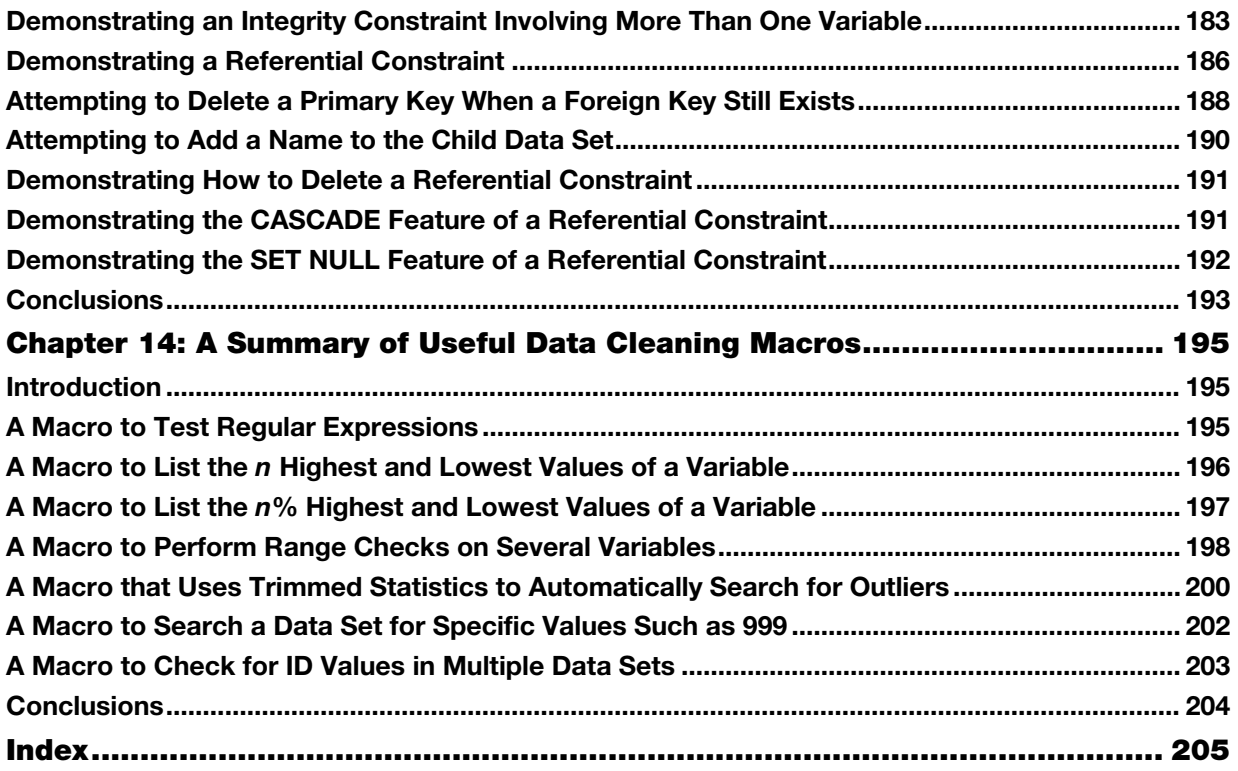

From [Cody's Data Cleaning Techniques Using SAS®, Third Edition](http://www.sas.com/store/prodBK_70074_en.html) by Ron Cody. Copyright © 2017, SAS Institute Inc., Cary, North Carolina, USA. ALL RIGHTS RESERVED.

From Cody's Data Cleaning Techniques Using SAS®, Third Edition. Full book available for purchase [here.](http://www.sas.com/store/prodBK_70074_en.html)

# Chapter 5: Automatic Outlier Detection for Numeric [Data](#page-6-0)

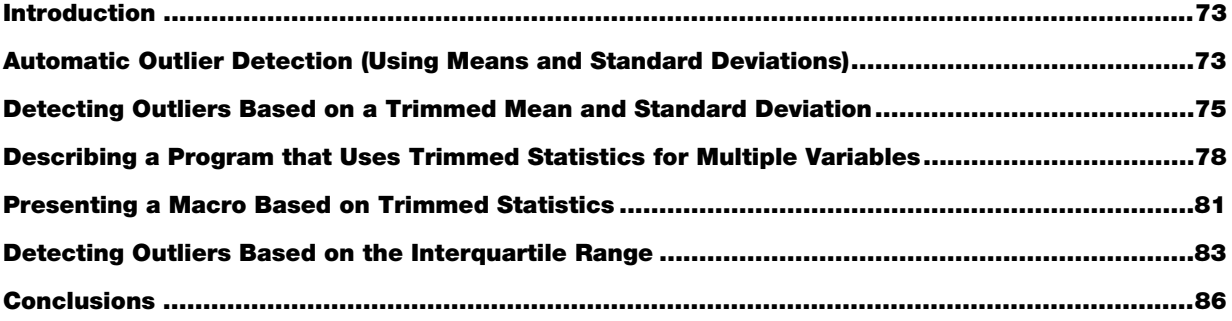

## <span id="page-6-0"></span>Introduction

**Gsas** 

Cody's Data<br>Cleaning Techniques<br>Using SAS<br>
That Balbon

As you saw in the previous chapter, there are many variables where it is possible to specify a reasonable range for numeric values. When this is not possible, there are other tools in the data cleaning toolbox that you can use. Many of these methods look at the distribution of data values and identify values that appear to be outliers. (Note: In epidemiology, there are certain variables such as age or weight where you might have outright liars.)

# <span id="page-6-1"></span>Automatic Outlier Detection (Using Means and Standard Deviations)

If your data values have a distribution that looks similar to a normal distribution or at least is somewhat symmetrical (as determined by statistical techniques such as computing skewness and kurtosis or inspection of a histogram of the data), you might consider using properties of the distribution to help identify possible data errors. For example, you could decide to flag all values more than two standard deviations from the mean. However, if you had some severe data errors, the standard deviation could be so badly inflated that obviously incorrect data values might lie within two standard deviations of the mean (and not be identified as possible errors).

A possible workaround for this would be to compute the standard deviation after removing some of the highest and lowest values. For example, you could compute a standard deviation of the middle 80% of your data and use this to decide on outliers. Another popular alternative is to use an algorithm based on the interquartile range (the difference between the  $25<sup>th</sup>$  percentile and the  $75<sup>th</sup>$  percentile).

Let's first see how y[ou could ident](#page-7-0)ify data values more than two standard deviations from the mean. You can use PROC MEANS to compute the mean and standard deviation, followed by a short DATA step to select the outliers, as shown in Program 5.1.

#### <span id="page-7-0"></span>Program 5.1: Detecting Outliers Based on the Standard Deviation

```
*Use PROC MEANS to Output means and standard deviations to a data set;
proc means data=Clean.Patients noprint;
    var HR;
    output out=Mean_Std(drop=_type_ _freq_)
           mean=
           std= / autoname;
run;
```
Before we look at the next part of this program, let's review several features used in the first part. The NOPRINT procedure option has been used before—it suppresses printed output, Remember, you only want PROC MEANS to create a data set containing the mean and standard deviation for heart rate.

You name the output data set Mean Std following the keyword OUT= on the OUTPUT statement. When PROC MEANS produces output data sets, it adds two variables, TYPE and FREQ. Because you don't need these variables for this program, you use a DROP= data set option to drop them. Notice that there are no variable names following the keywords MEAN= and STD=. Rather than make up names for these variables, you are letting PROC MEANS name them for you by including the AUTONAME option on the OUTPUT statement. This extremely useful option creates variable names for all of the output statistics by combining the name of the analysis variable (HR in this example), adding an underscore, followed by the name of the requested statistic (Mean or Stddev in this example—Std is an abbreviation for Stddev). To make this clear, look at a listing of data set Mean Std below:

#### Figure 5.1: Listing of Output Data Set Mean\_Std

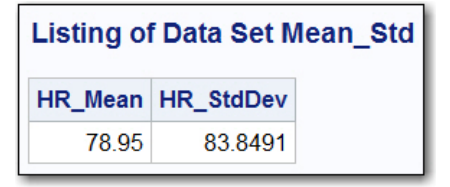

Notice the variable names for the mean and standard deviation in this data set. Using the AUTONAME option with an OUTPUT statement saves you the trouble of naming all the variables and also results in consistent names for these variables. It is recommend that you consider using this option.

Next, take a look at the values for these two variables. A mean of almost 79 for resting heart rate is a bit high. However, the standard deviation of almost 84 is much larger than you would expect. You might recall that there is one data error where the heart rate was entered as 900 (should have been 90). The effect of an outlier like this is to increase the mean somewhat, but the effect on the standard deviation is much more dramatic. If you recall, part of the calculation for a standard deviation is to subtract the mean from each data point and then square the result. That is why extreme outliers have such a major effect on the standard deviation.

Continuing with the program, you need to add the mean and standard deviation to each observation in the original Patients data set. You have already seen a conditional SET statement and we are going to use it here:

#### [Program](#page-7-0) 5.1 (continued)

```
title "Outliers for HR Based on 2 Standard Deviations";
data null;
   file print;
```

```
set Clean. Patients (keep=Patno HR);
   ***bring in the means and standard deviations;
  if n = 1 then set Mean Std;
   if \overline{HR} It HR Mean - 2*HR StdDev and not missing(HR)
      or HR gt HR Mean + 2*HR StdDev then put Patno= HR=;
run;
```
The IF statement checks for all values of HR that are more than two standard deviation from the mean (omitting missing values). The results of running this program on the Patients data set follow:

#### Figure 5.2: Output from [Program 5.1](#page-7-0)

```
Outliers for HR Based on 2 Standard Deviations
Patno=045 HR=900
```
Well that didn't work very well! The mean heart rate is about 80 and the standard deviation is about 84. Two standard deviations below the mean is a negative number and two standard deviations above the mean is almost 250. That is the reason that only one heart rate (900) was detected by this program.

One way to fix this problem is to compute trimmed statistics. This is done by first removing some values from the top and bottom of the data set, as we demonstrate in the next section.

## <span id="page-8-0"></span>Detecting Outliers Based on a Trimmed Mean and Standard Deviation

A quick and easy way to compute trimmed statistics and output them to a SAS data set is to first run PROC RANK with the GROUPS= option to divide the data set into *n* groups. For example, if you want to trim 10% from the top and bottom of your data set, you would need to set GROUPS= equal to 10 and remove all the observations for HR in the top and bottom groups. Below is a program to trim 10% off the top and bottom of the heart rate values and compute the mean and standard deviation:

#### Program 5.2: Computing Trimmed Statistics

```
proc rank data=Clean.Patients(keep=Patno HR) out=Tmp groups=10;
   var HR;
   ranks Rank_HR;
run;
proc means data=Tmp noprint;
  where Rank HR not in (0,9);
    *Trimming the top and bottom 10%;
   var HR;
   output out=Mean Std Trimmed(drop= type freq )
           mean=
           std= / autoname;
run;
```
To see exactly what is happening here, first take a look at a portion of the observations in the output data set created by PROC RANK (Tmp):

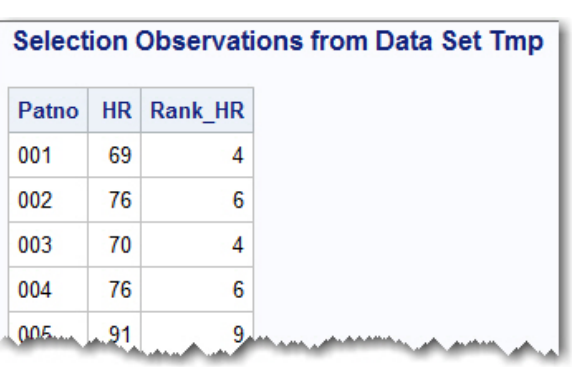

Figure 5.3: Selected Observations from Data Set Tmp

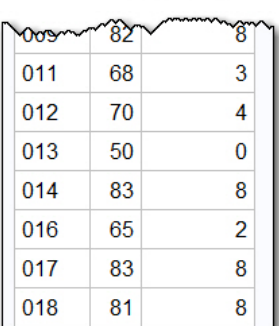

Remember that when you use the GROUPS= option with PROC RANK, the group numbers start from 0. To trim 10% off the top and bottom of the Patients data set, you need to remove all observations where the value of Rank\_HR is 0 or 9.

Adding this statement to PROC MEANS accomplishes the job of trimming the top and bottom 10% of the HR values:

```
where Rank HR not in (0,9);
```
Here is a listing of the data set Mean Std Trimmed:

```
Figure 5.4: Listing of Data Set Mean_Std_Trimmed
```

```
Listing of Data Set Mean Std Trimmed
HR Mean HR StdDev
  71.0732
            7.95943
```
This is quite a change from the values you computed without any trimming. You can now proceed to run [Program 5.1](#page-7-0) with the trimmed values. Here is the program:

<span id="page-10-0"></span>Program 5.3: Listing Outliers Using Trimmed Statistics

```
title "Outliers for HR Based on Trimmed Statistics";
data null;
  file print;
  set Clean. Patients (keep=Patno HR);
   ***bring in the means and standard deviations;
  if n = 1 then set Mean Std Trimmed;
  *Adjust the standard deviation;
  Mult = 1.49;
  if HR lt HR Mean - 2*Mult*HR StdDev and not missing(HR)
     or HR gt HR Mean + 2*Mult*HR StdDev then put Patno= HR=;
run;
```
You are now identifying heart rates outside of two standard deviations of the mean where the mean and standard deviation were computed after trimming the heart rate values by 10%. But wait! What is that variable called Mult doing in the program? Here's the explanation:

Even if you had normally distributed data, when you compute a standard deviation from trimmed data, you obtain a smaller value than if you use all the data values (since the trimmed data has less variation). If you trimmed 10% of the data values from the top and bottom of the data and you had a variable that was normally distributed, your estimate of the standard deviation based on the trimmed data would be too small by a factor of 1.49. If you want to base your decision to reject values beyond two standard deviations, you probably want to adjust the standard deviation you obtained from the trimmed data by that factor.

This value will change depending on how much trimming is done. If you only trim a few percentage points from the top and bottom of the data values, the multiplier will be close to 1 and you can probably ignore it. If you trim a lot (say 25% from the top and bottom), this factor will be larger. The table below shows several trimming values, along with the appropriate MULT factors:

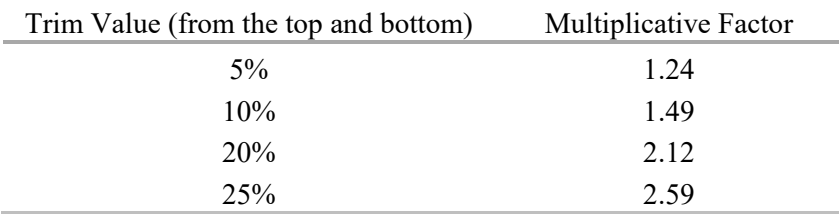

The output from [Program 5.3](#page-10-0) (below) now shows several possible data errors that were not seen when you used untrimmed statistics:

Figure 5.5: Listing of Possible Outliers Based on Trimmed Statistics

|                     | <b>Outliers for HR Based on Trimmed Statistics</b> |
|---------------------|----------------------------------------------------|
| Patno=034 HR=115    |                                                    |
| Patno=045 HR=900    |                                                    |
| $Patno=050$ $HR=43$ |                                                    |
| Patno=050 HR=32     |                                                    |
| Patno=061 HR=47     |                                                    |
| Patno=077 HR=95     |                                                    |

# <span id="page-11-0"></span>Describing a Program that Uses Trimmed Statistics for Multiple Variables

PROC UNIVARIATE has the ability to compute trimmed statistics. However, at the time this book is being written, trimmed statistics cannot be sent to an output data set using an OUTPUT statement (as can be done with means and standard deviations). However, you can still capture the trimmed values and place them in a SAS data set by using the ODS system. Because the program presented here has a number of complexities, it is divided into sections and listings or partial listings of intermediate data sets are displayed so you can see exactly how the program works. If you are simply interested in results, the next section of this chapter presents a macro that you can use, whether or not you understand its inner workings. The first section of the program is shown next:

#### <span id="page-11-1"></span>Program 5.4: Creating Trimmed Statistics Using PROC UNIVARIATE

```
ods output TrimmedMeans=Trimmed;
proc univariate data=Clean.Patients trim=.1;
   var HR SBP DBP;
run;
ods output close;
```
The key to the entire program is revealed in the first line of code. The ODS OUTPUT statement has the following syntax:

ODS OUTPUT *output-object-name*=*data-set-name*;

where *output-object-name* is the name of the output object that contains the information you need and *dataset-name* is a data set name that you choose.

The procedure option TRIM= allows you to choose how much to trim from the top and bottom of the data. If you use a decimal value (less than .5), the procedure will treat this value as a proportion—if you use an integer, the procedure will treat this value as the number of observations to trim. You need to submit an ODS OUTPUT CLOSE statement following the procedure (just as you do with any other ODS destination).

The listing below shows the variables that are in the output data set (Trimmed):

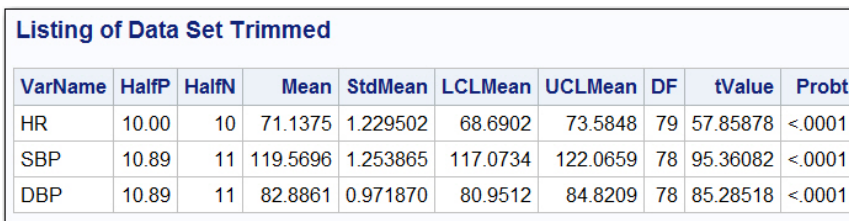

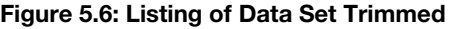

The variables you want are the Mean (this is a trimmed mean), the StdMean, and the DF. What you really want is the trimmed standard deviation. However, this data set contains what is called the *standard error* instead. You can compute a standard deviation from a standard error by multiplying the standard error by the square root of the sample size, *n*. But you don't have *n* in the data set. No worries. The degrees of freedom (abbreviated DF) is equal to  $n-1$ . Therefore, *n* is equal to DF + 1. By the way, the standard error reported by PROC UNIVARIATE is already adjusted for the amount of trimming you request.

The next problem you need to tackle is to restructure data set Patients so that you can merge it with data set Trimmed. Thus, the next block of code creates a separate observation for each patient and measure (HR, SBP, and DBP):

#### Program 5.4 (continued)

```
data Restructure;
   set Clean.Patients;
   length VarName $ 32;
   array Vars[*] HR SBP DBP;
  do i = 1 to dim(Vars);
      VarName = vname(Vars[i]);
      Value = Vars[i];
       output;
    end;
    keep Patno VarName Value;
run;
```
This section of code restructures the Patients data set so that it shares the variable VarName with data set Trimmed, thus allowing you to merge the two data sets using VarName as the BY variable. One of the keys to this section of code is the VNAME function. This function takes an array element as its argument and returns the variable name associated with this array element. Here is a listing of the first 10 observations in data set Restructure:

| Listing of RESTRUCTURE (first 10 obs) |                         |     |
|---------------------------------------|-------------------------|-----|
|                                       | Patno   VarName   Value |     |
|                                       | ΗR                      | 87  |
|                                       | <b>SBP</b>              | 128 |
|                                       | DBP                     | 98  |
| 001                                   | HR                      | 69  |
| 001                                   | <b>SBP</b>              | 124 |
| 001                                   | DBP                     | 86  |
| 002                                   | <b>HR</b>               | 76  |
| 002                                   | <b>SBP</b>              | 130 |
| 002                                   | DBP                     | 80  |
| 003                                   | <b>HR</b>               | 70  |

Figure 5.7: First 10 Observations in Data Set Restructure

You can now sort both data sets (Trimmed and Restructure) by VarName and then merge the two data sets by VarName. The section of code below performs these operations:

#### Program 5.4 (continued)

```
proc sort data=Trimmed;
   by VarName;
run;
proc sort data=Restructure;
   by VarName;
run;
data Outliers;
   merge Restructure Trimmed;
   by VarName;
   Std = StdMean*sqrt(DF + 1);
   if Value lt Mean - 2*Std and not
   missing(Value) then do;
      Reason = 'Low ';
       output;
    end;
    else if Value gt Mean + 2*Std then do;
      Reason = 'High'; output;
    end;
run;
```
All that is left to do is to sort data set Outliers by Patno so that the list of outliers will be in patient number order. Here is the final (yeah!) piece of code:

#### Program 5.4 (continued)

```
proc sort data=Outliers;
    by Patno;
run;
title "Outliers based on trimmed Statistics";
proc print data=outliers;
   id patno;
   var Varname Value Reason;
run;
```
Here is a partial listing of the final report:

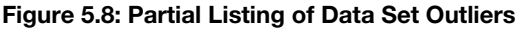

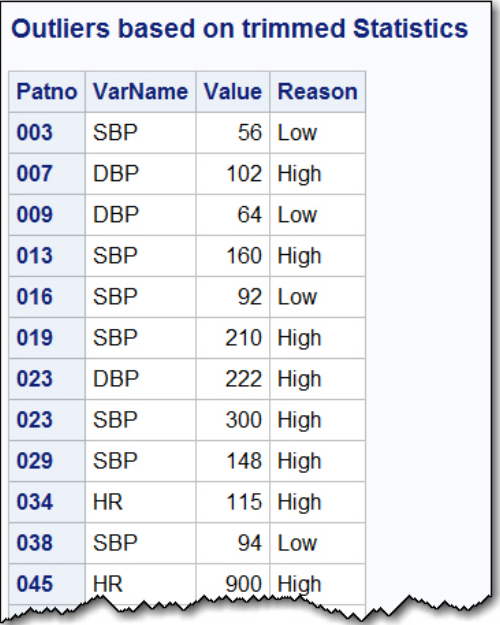

This listing is based on trimmed statistics (10% trim) and a cutoff of two standard deviations. The next section presents a macro based on this program. This macro allows you to select the amount to trim and the number of standard deviations for the cutoff.

# <span id="page-14-0"></span>Presenting a Macro Based on Trimmed Statistics

This macro is presented without extensive explanation, mostly because it is based o[n Program 5.4,](#page-11-1) which was described in detail. Here is the listing:

```
Program 5.5: Presenting a Macro Based on Trimmed Statistics
```

```
*Method using automatic outlier detection;
%macro Auto_Outliers(
Dsn=, \frac{1}{2} /* Data set name */
 ID=, /* Name of ID variable */
 Var_list=, /* List of variables to check */
 /* separate names with spaces */
  Trim=.1, \frac{1}{x} Integer 0 to n = number to trim \frac{x}{x}/* from each tail; if between 0 and .5, *//* proportion to trim in each tail */<br>N sd=2 /* Number of standard deviations */);
            /* Number of standard deviations
   ods listing close;
   ods output TrimmedMeans=Trimmed(keep=VarName Mean Stdmean DF);
   proc univariate data=&Dsn trim=&Trim;
   var &Var list;
   run;
   ods output close;
   data Restructure;
      set &Dsn;
      length VarName $ 32;
     array Vars[*] &Var list;
     do i = 1 to dim(Vars);
        VarName = vname(Vars[i]);
        Value = Vars[i];
         output;
      end;
      keep &ID VarName Value;
   run;
   proc sort data=Trimmed;
     by VarName;
   run;
   proc sort data=restructure;
      by VarName;
   run;
   data Outliers;
      merge Restructure Trimmed;
      by VarName;
     Std = StdMean * sqrt (DF + 1); if Value lt Mean - &N_sd*Std and not missing(Value) 
         then do;
           Reason = 'Low ';
            output;
         end;
      else if Value gt Mean + &N_sd*Std
         then do;
         Reason = 'High';
         output;
      end;
   run;
```

```
 proc sort data=Outliers;
       by &ID;
   run;
   ods listing;
    title "Outliers Based on Trimmed Statistics";
   proc print data=Outliers;
       id &ID;
       var VarName Value Reason;
    run;
   proc datasets nolist library=work;
       delete Trimmed;
       delete Restructure;
    run;
   quit;
%mend Auto Outliers;
```
One feature of the macro is that values for  $Trim (0.1)$  and the number of standard deviations (2) are set as default values. You may ask, "How much should I trim my data?" If you believe that your data set is pretty clean, you might choose a small trim value such as .05 or .1. For data that could contain many errors or where the distributions are heavily skewed, you might need to trim by .2 or even .25. Running this macro as follows results in the same output as in Figure 5.8:

```
%Auto_Outliers(Dsn=Clean.Patients,
                Id=Patno,
                Var_List=HR SBP DBP,
               Trim=.1,
               N Sd=2)
```
# <span id="page-16-0"></span>Detecting Outliers Based on the Interquartile Range

Yet another way to look for outliers is a method devised by advocates of exploratory data analysis (EDA). This is a robust method, much like the previous method based on trimmed statistics. It uses the interquartile range (the distance from the 25<sup>th</sup> percentile to the 75<sup>th</sup> percentile) and defines an outlier as a multiple of the interquartile range above the  $75<sup>th</sup>$  percentile or below the  $25<sup>th</sup>$  percentile. For those not familiar with EDA terminology, the first quartile  $(Q1)$  is the value corresponding to the 25<sup>th</sup> percentile (the value below which 25% of the data values lie). The third quartile (Q3) is the value corresponding to the 75% percentile. For example, you might want to examine any data values more than 1.5 times the interquartile range above Q3 or 1.5 times the interquartile range below Q1 as outliers. This is an attractive method because it is independent of the distribution of the data values.

You can use PROC SGPLOT to display a box plot, a graphical display that uses EDA techniques. As an example, let's generate a box plot for SBP in the Patients data set:

```
Program 5.6: Using PROC SGPLOT to Create a Box Plot
```

```
*Using PROC SGPLOT to Create a Box Plot for SBP;
title "Using PROC SGPLOT to Create a Box Plot";
proc sgplot data=clean. Patients (keep=Patno SBP);
   hbox SBP;
run;
```
PROC SGPLOT can create many types of graphical displays such as bar charts, scatter plots, and box plots. To create a box plot, use the HBOX statement followed by the names of one or more variables that you want to display. Here is the output:

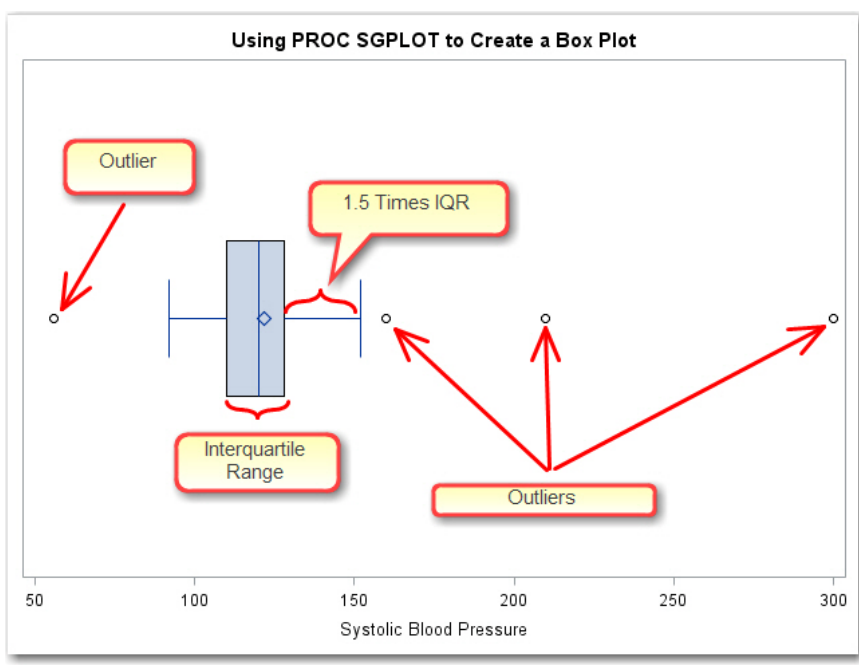

#### Figure 5.9: Box Plot for SBP

The vertical line in the center of the box is the median and the diamond inside the box represents the mean. The left side and the right side of the box represent the first and third quartiles, respectively. The lines extending from both sides of the box represent a distance of 1.5 times the interquartile range from the sides of the box. (These lines are sometimes referred to as *whiskers* and the box plot is sometimes called a *box-andwhisker plot*.) Finally, the circles represent possible outliers—data points more than 1.5 times the interquartile range below the first quartile or above the third quartile.

You can also use SGPLOT to display box plots at each level of a categorical variable. To demonstrate this, let's create a box plot of SBP for each level of Gender. Because there were a number of data errors for Gender, the program shown next restricts values of Gender to 'F' and 'M':

#### <span id="page-17-0"></span>Program 5.7: Creating a Box Plot for SBP for Each Level of Gender

```
*Using PROC SGPLOT to Create a Box Plot for SBP;
title "Using PROC SGPLOT to Create a Box Plot";
proc sgplot data=clean.Patients(keep=Patno SBP Gender
    where=(Gender in ('F','M')));
    hbox SBP / category=Gender;
run;
```
The output (below) displays a box plot for each value of Gender:

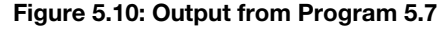

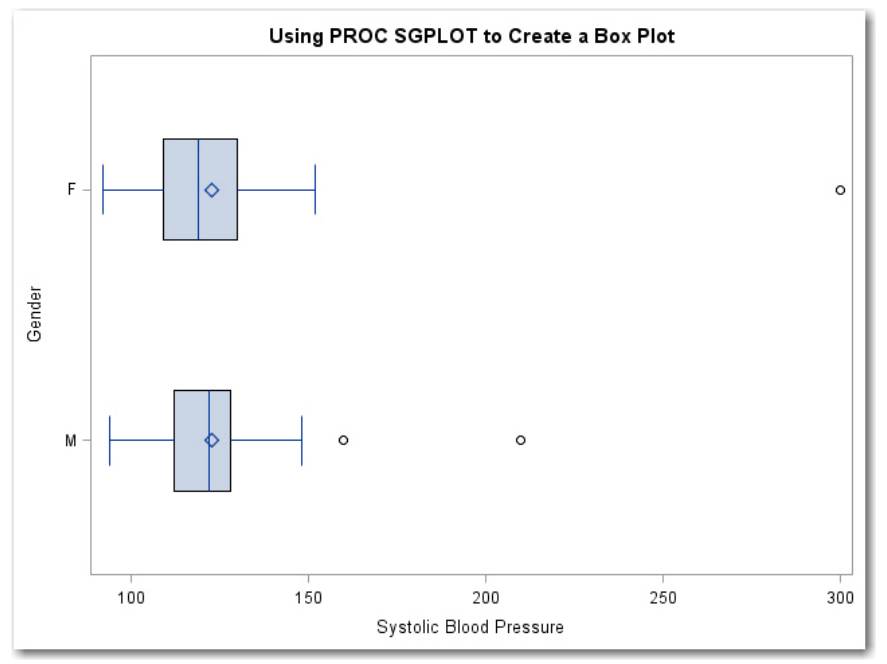

An easy way to determine the interquartile range and the first and third quartiles is to use PROC MEANS to output these quantities. The program below is similar to [Program 5.1](#page-7-0) except it uses a criterion based on the interquartile range instead of the standard deviation:

#### <span id="page-18-0"></span>Program 5.8: Detecting Outliers Using the Interquartile Range

```
title "Outliers Based on Interquartile Range";
proc means data=Clean.Patients noprint;
   var HR;
    output out=Tmp 
          Q1=O3= QRange= / autoname;
run;
data null;
    file print;
   set Clean. Patients (keep=Patno HR);
   if n = 1 then set Tmp;
   if \overline{HR} le HR Q1 - 1.5*HR QRange and not missing(HR) or
      HR ge HR Q3 + 1.5*HR_QRange then
       put "Possible Outlier for patient " Patno "Value of HR is " HR;
run;
```
The keywords Q1, Q3, and QRange refer to the first quartile, the third quartile, and the interquartile range, respectively. Here is the output:

Figure 5.11: Output from Program 5.8

```
Outliers Based on Interguartile Range
Possible Outlier for patient 034 Value of HR is 115
Possible Outlier for patient 045 Value of HR is 900
Possible Outlier for patient 050 Value of HR is 32
```
You can adjus[t Program 5.8](#page-18-0) to produce more or fewer possible outliers by changing the number of interquartile ranges from 1.5 to other values.

You might prefer using the interquartile range for heavily skewed data, but with sufficient trimming, you will probably see similar results with the Auto\_Outliers macro.

## <span id="page-19-0"></span>**Conclusions**

This chapter investigated techniques that use the distribution of data values to identify possible data errors. You saw that using an algorithm based on the standard deviation can fail if there are some extreme values in the data. Ways to overcome this problem included using trimmed statistics or methods based on the interquartile range. There are times when data distributions are sufficiently different from a normal distribution where even trimmed statistics will fail to identify data errors. There is still hope. The next chapter discusses techniques that can be used on highly skewed data sets.

From [Cody's Data Cleaning Techniques Using SAS®, Third Edition](http://www.sas.com/store/prodBK_70074_en.html) by Ron Cody. Copyright © 2017, SAS Institute Inc., Cary, North Carolina, USA. ALL RIGHTS RESERVED.

# About This Book

## What Does This Book Cover?

As the title implies, this is a book that shows you how to use SAS to identify (and fix) errors in your data. The book covers several different ways of detecting errors in character and numeric data.

There are several chapters devoted to checking character data, including simple DATA step programming, using formats to detect data errors, using Perl regular expressions to check that data values conform to a predetermined pattern, and finally, standardizing such values as company names and addresses.

Checking for errors in numeric data is approached using several techniques. For some numeric values such as age or heart rate, you can use pre-determined ranges. For other types of numeric data, you can use techniques that automatically detect possible errors. This book also presents some statistical tests based on regression diagnostics that might find data errors when other methods fail.

This book includes a chapter describing several methods for correcting data errors and a chapter that describes SAS integrity constraints and audit trails. Briefly, integrity constraints are rules about your data that are stored inside a SAS data set that can block data errors when you add new data to an existing, previously cleaned data set.

Besides teaching you programming techniques, this book includes a collection of macros (pre-packaged SAS code) that you can use right out of the box or modify for your own particular task. Keep in mind that all of the programs, data, and macros in this book are available in a free download from the web site [support.sas.com/cody.](http://support.sas.com/publishing/authors/cody.html)

## Is This Book for You?

Just about anyone who is in the business of analyzing data needs to check that data for errors before engaging in any type of analysis. This book will save you the trouble of reinventing the wheel and having to create all your data cleaning programs from scratch.

# What Are the Prerequisites for This Book?

This book assumes that you know some basic SAS programming skills. Those readers who are relatively new to SAS will appreciate the fact that all of the programs developed in the book are described in detail—those readers with more advanced programming skills will appreciate the innovative techniques developed to clean data.

# What's New in This Edition?

This book is a third edition. Many second and third editions reflect minor changes from the original. This one does not. It has been over 10 years since the author wrote the second edition, and lots of things have changed since then—both the experience gained from teaching a data cleaning course for those 10 years and advances in SAS. This third edition is a major upgrade from its sibling. One of the first things you will notice are four new chapters, covering topics such as the use of Perl regular expressions for checking the format of character values (such as ZIP codes or email addresses) and how to standardize company names and addresses. One of the new chapters describes how to identify possible data errors in highly skewed distributions using regression diagnostics.

# What Should You Know about the Examples?

Every program presented in this book is explained in detail, and you can run any of these programs yourself because they are all included in a free download of programs and data from the SAS author site.

# Software Used to Develop the Book's Content

Most of the programs in this book can be run using base SAS, using any SAS platform that you typically use to analyze your data. A few of the more advanced techniques for detecting errors in numeric data use procedures found in SAS/STAT software.

# SAS University Edition

This book is compatible with SAS University Edition.

# Output and Graphics

All of the output from the programs presented in this book are displayed with explanations and, in some cases, annotations.

# We Want to Hear from You

SAS Press books are written *by* SAS users *for* SAS users. We welcome your participation in their development and your feedback on SAS Press books that you are using. Please visit <https://support.sas.com/publishing> to do the following:

- Sign up to review a book
- Recommend a topic
- Request information on how to become a SAS Press author
- Provide feedback on a book

Do you have questions about a SAS Press book that you are reading? Contact the author through [saspress@sas.com](mailto:saspress@sas.com) or [https://support.sas.com/author\\_feedback.](https://support.sas.com/author_feedback)

SAS has many resources to help you find answers and expand your knowledge. If you need additional help, see our list of resources[: https://support.sas.com/publishing.](https://support.sas.com/publishing)

# About The Author

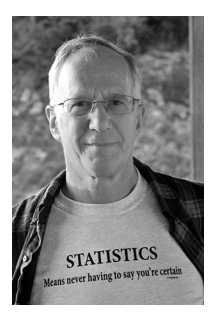

Ron Cody, EdD, a retired professor from the Rutgers Robert Wood Johnson Medical School, now works as a private consultant and a national instructor for SAS Institute Inc. A SAS user since 1977, Ron's extensive knowledge and innovative style have made him a popular presenter at local, regional, and national SAS conferences. He has authored or co-authored numerous books, as well as countless articles in medical and scientific journals.

Learn more about this author by visiting his author page at [http://support.sas.com/cody.](http://support.sas.com/cody) There you can download free book excerpts, access example code and data, read the latest reviews, get updates, and more.